## Go 4 Schools Student Login (single sign in)

Students now have access to single sign in for G4S Step 1: Go to NLS Website ([https://www.northleamington.co.uk/\)](https://www.northleamington.co.uk/) Step 2: Click on student G4S login link (top right)

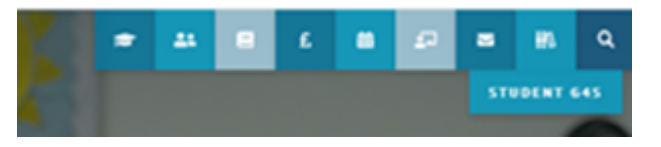

Step 3: Click on Sign in with Microsoft

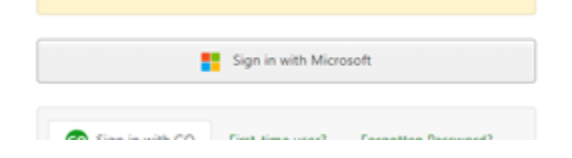

Step 4: Enter your school email address [\(username@stu.northleamington.co.uk\)](mailto:username@stu.northleamington.co.uk) and school password

> **Commitment, Opportunity, Respect & Excellence** for all and in all that we do